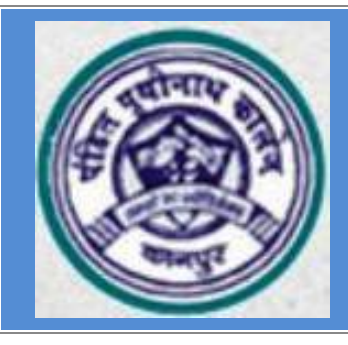

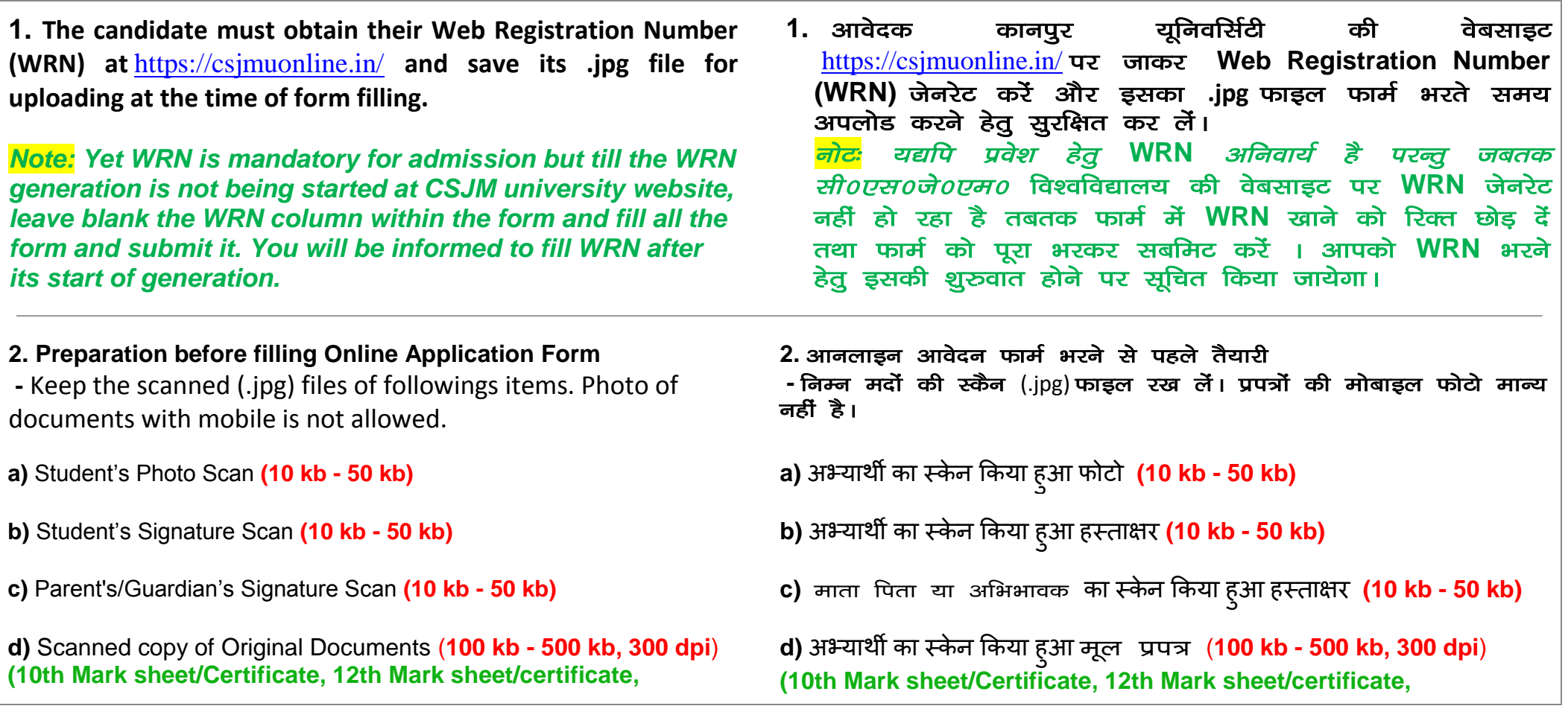

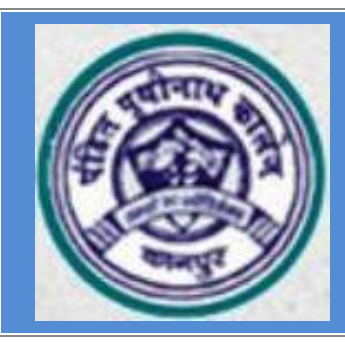

**Category/Sub Category/ EWS/Games Certificates, WRN)**

- **(e)** EWS certificate **(Economically Weaker Section applicants) (source link: [www.ppncollege.org/EWS.pdf\)](http://www.ppncollege.org/EWS.pdf)**
- **(f)** Anti-Ragging form: (required at time of admission) **(source link: [http://ppncollege.org/pages/anti.pdf\)](http://ppncollege.org/pages/anti.pdf)**
- **3. How to Apply 3. Apply कै सेकरें**
- **a)** Click to **" Apply Online For Admission in UG-I ". a) " Apply Online Application"** पर क्लऱक करें|

**b)** Click the **Register button** to register yourself. Fill all the necessary fields (WRN, Name, email, mobile number etc.) and accept "*I had read and understand the instructions***". P**ay Rs.180 through online process.

**c)** After Payment you will receive User login ID (Registration number), Password (DOB), *transaction ID and* brochure via Registered E-mail /SMS.

**Category/Sub Category/ EWS/Games Certificates, WRN) (e) EWS** izek.ki= **(Economically Weaker Section applicants) source link: [www.ppncollege.org/EWS.pdf](http://www.ppncollege.org/EWS.pdf) ) (f)** एंटी रैगिंग फार्मः (प्रवेश के समय आवश्यक) **(source link: [http://ppncollege.org/pages/anti.pdf\)](http://ppncollege.org/pages/anti.pdf)**

- 
- **b)** खुद को पंजीकृत करने के लिए Register button दबायें। आवश्यक स्थानों (WRN, Name, email, mobile number etc.) dks Hkjsa vkSj "**मैंनेसभी ननर्देशों को पढ़ एवं समझ लिया है"** को स्वीकार करें । आनलाइन के माध्यम से Rs. 180/-का भुगतान करें ।

**c)** भुगतान के बाद आप पंजीकृत E-mail/SMS पर उपयोगकर्ता लागिन आईडी (Registration number), पासवर्ड (DOB), ट्रान्जेक्सन आई०डी० तथा ब्रोचर प्राप्त करेंगे ।

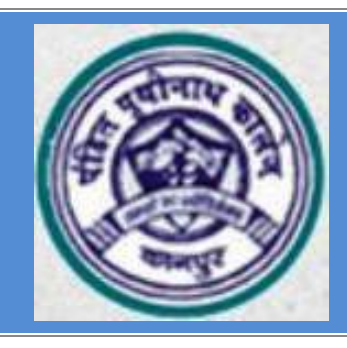

**d)** Please read carefully downloading brochure. **d)** कृपया ब्रोचर र्ाउनऱोर् कर ध्यान सेपढें

### **f)** Fill all the four levels of application form which are-

- 1. Basic Information and subject selection
- 2. Academic Information
- 3. Photograph Submission and
- 4. Complete Form view and final submission

**g**) Fill all Mandatory & Non mandatory fields carefully. Upload student's photo, student's signature, parent's/guardian's signature & other documents carefully in proper size, it must be clear & readable. and submit the application finally.

**h)** Take the printout of the Application after final submission of application and save it as proof.

- **e)** Login with User Name and Password. **e)** उपयोगकताानाम और पासवर्ाके सार्थ ऱॉगगन करें||
	- **f)** आवेदन फार्म के चारों लेवल को भरें जो है-
		- 1. बुननयादी जानकारी और ववषय चयन
		- 2. शैऺणिक सूचना
		- 3. फोटोग्राफ सबलमशन और
		- 4. सम्पूर्ण आवेदन देखना और अन्तिम सबमिट करना

**g)** सम्पूर्ण अनिवार्य और गैर अनिवार्य क्षेत्रों को ध्यान से भरें । उचित आकार में फोटो, छात्र के हस्ताक्षर, अभिभावक *,* संरक्षक के हस्ताक्षर और अन्य दस्तावेज को अपलोड करें। अन्त में आवेदन को अन्तिम रुप से सबमिट करें|

**h)** अन्तिम रूप से सब्मिट करने के पश्चात आवेदन पत्र का प्रिंटआउट ले लें और इसे सबूत के तौर पर सूरक्षित कर लें।

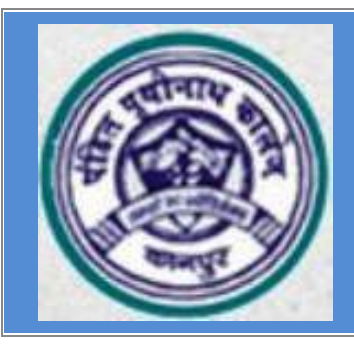

### **Important :**

- **i. OBC Certificate is not acceptable if issued before 1st July 2017.**
- **ii. Caste certificate (OBC/ SC/ST) must be verifiable online.**
- **iii. Applicants seeking admission in B.Sc.-I can apply for more than one subject combination through getting new registration with different email ID.**
- **iv. B.Sc. Math group applicants must have subjects Physics and mathematics in intermediate.**
- **v. B.Sc. Bio group applicants must have subject Biology in intermediate.**
- **vi. The students having math or commerce in intermediate can apply for admission in B.Com.**
- **vii.** *No academic gap* **before and after class XII is** *permissible for admission in UG courses***.**

**Note 1: In case of any technical support during form filling please contact following helpline numbers. In case Helpline number is busy please wait, do not call again and again. Mob-8604502940 Whatsapp-9519894121**

**Note 2 : For any other enquiry contact P.P.N. College at 0512-2361924**